## **OpenLDAP installation**

Présentation d'une installation minimale pour un fonctionnement normal.

1. Vérifier le hostname complet avec hostname -f. Cela conditionnera la base **dn** pour le LDAP. Si nécessaire, modifier /etc/hostname et /etc/hosts.

2. Installer le démon LDAP

sudo apt install slapd

3. Installer les outils LDAP

sudo apt install ldap-utils

4. Vérifier le déploiement

slapd -V

From: <https://www.abonnel.fr/>- **notes informatique & technologie**

Permanent link: **<https://www.abonnel.fr/informatique/openldap-installation>**

Last update: **2021/08/26 13:55**

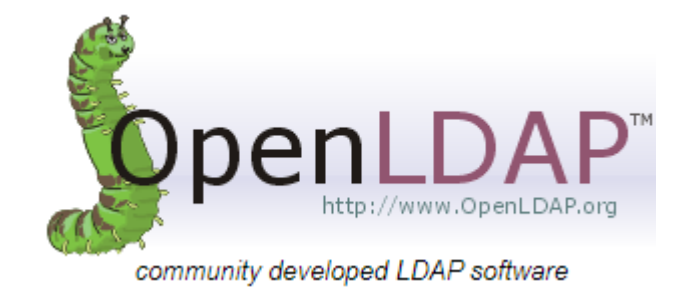

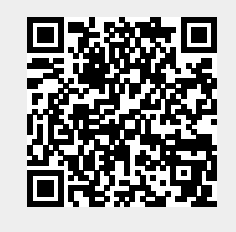